## 相互利用サービスの申し込み方法について(Web)

図書館の相互利用サービスは、Web 上で申し込みを受け付けしています。Web 上で依頼されますと、 現在の処理状態の確認を行うことができます。ただし、文献複写・貸借のみの取り扱いとなります。

1. 図書館 Web サイトから、「KSU-Cat 京都産業大学図書館蔵書検索」のタブをクリックして、 「KSU-Cat トップ」のリンクをクリックして、KSU-Cat トップページへアクセス

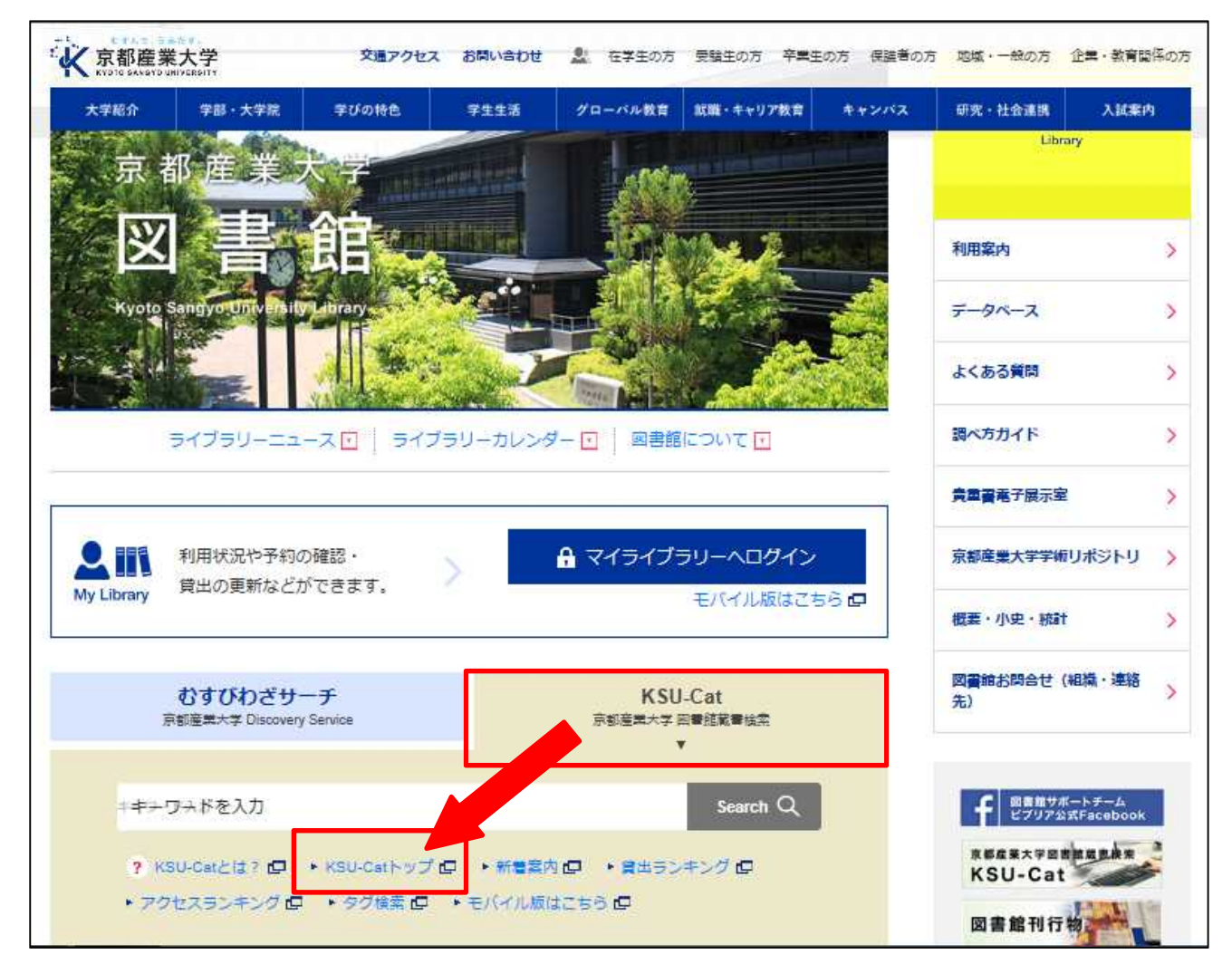

②「KSU-Cat」トップ画面の左側にあるメニューの中から、「マイライブラリー」の項目にある「ILL 複写依頼」または「ILL 貸借依頼」をクリック

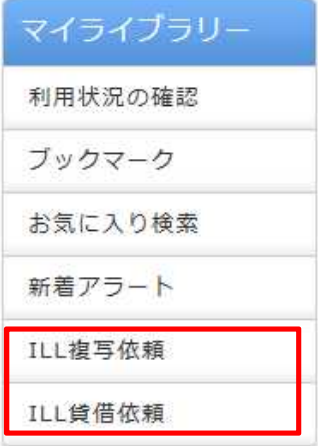

③「利用者認証」の画面に、POST や Active!mail を利用する際に使う ID・パスワードを入力

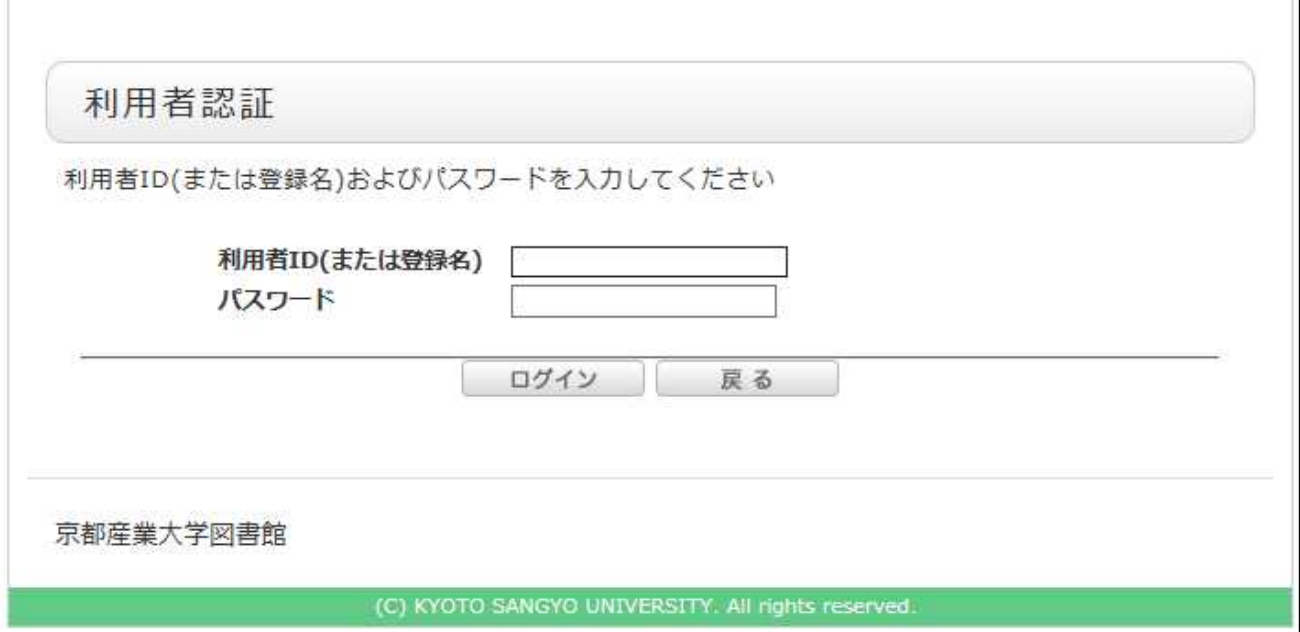

- ④「依頼条件選択」画面が表示されるので、資料の種別(図書または雑誌)を指定して[次へ]ボ タンをクリック
	- ※ 貸借依頼の対象となるのは「図書」のみです。「雑誌」は複写依頼してください
	- ※ 下図は「ILL 複写依頼」のものです。選択した条件により、画面の項目は異なります

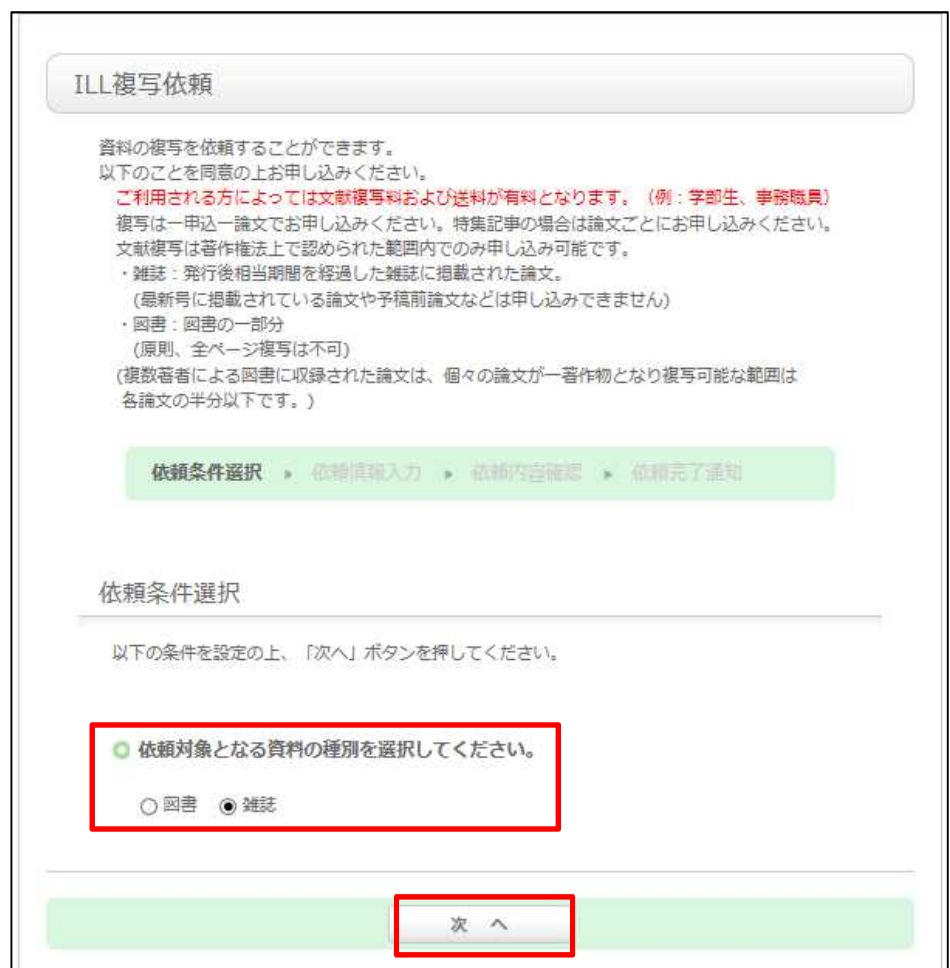

- ⑤「ILL 複写依頼」または「ILL 貸借依頼」の画面が表示されるので、注意書きを読み、必要事項を 漏れなく入力、費用の支払方法(公費または私費(有料))を選択して、画面下の[申込]ボタン をクリック
	- ※ 費用の支払方法については、利用者の身分によって表示が変わります。
	- ※ 学部学生の方は「私費(有料)」しか選択できません。
	- ※ 下図は「ILL 複写依頼」のものです。選択した条件により、画面の項目は異なります。
	- ※ 複数の論文や記事を依頼される場合は、個々に申し込んでください。

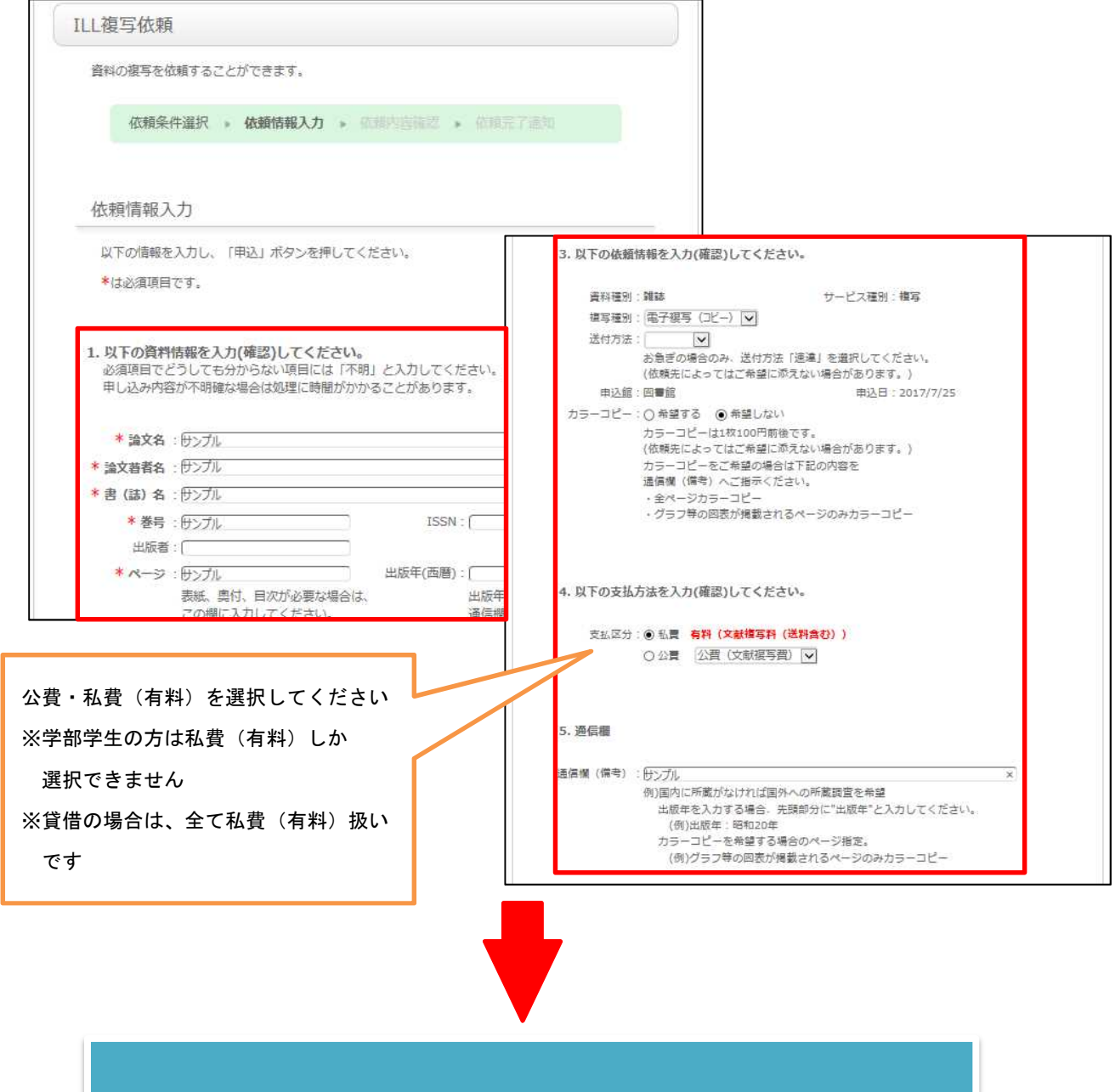

依頼完了(図書館に情報送信)

※ KSU-Catのメニュー「利用状況の確認」をクリックし、利用状況の確認画面から「複写依頼」 ま たは「貸借依頼」を選択すると、依頼の進行状態が確認できます。

また、状態が「申込中」である場合に限りこの画面から依頼の取り消しを行うことができます。

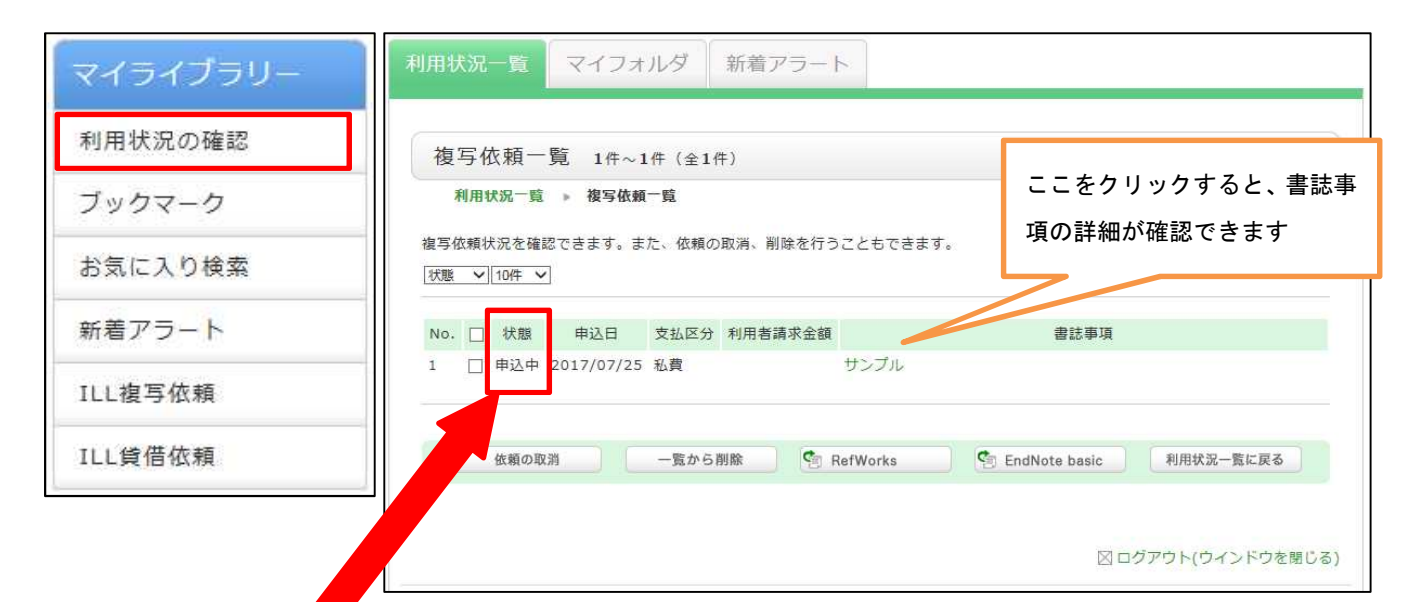

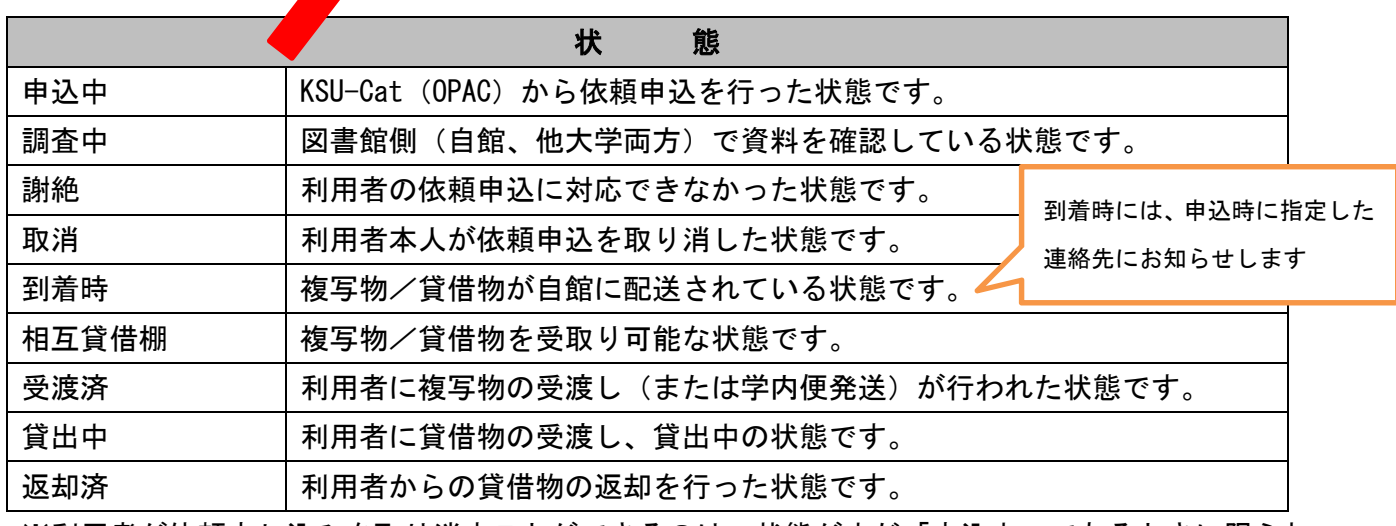

※利用者が依頼申し込みを取り消すことができるのは、状態がまだ「申込中」であるときに限られ ます。